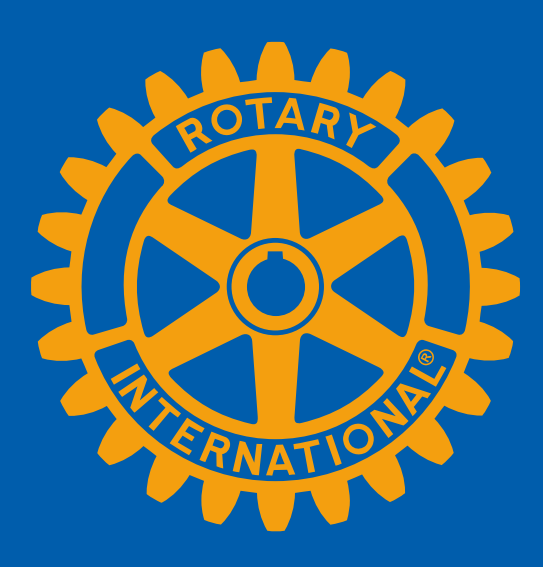

# DACCE **EMPOWER YOUR MEMBERSHIP Sandra Early, District 7630 Executive Secretary**

# **CONGRATULATIONS!**

As you embark on your year as the President of your Club, please know that I am here as part of your support team!

# **Highlights of this presentation:**

- General "lay of the land"
- Helpful hints and important notes
- Questions

# **Special Notes from Sandra:**

- There is always more than one way to accomplish a task in DACdb.
- Sometimes DACdb experiences a glitch in the matrix. Everyone just remain calm!
- We may discuss things today that you will delegate to someone else. That's the joy of being the President!
- I'm going to throw a lot of information at you today. No worries! The most important info is how to get in touch if you have questions!

What is the difference between DACdb and My Rotary? How do DACdb and My Rotary work together?

# **My Rotary my.rotary.org**

"The Mother Ship"

This is the #1 site for any Rotarian.

Every Rotarian is connected to my.rotary.org while not every Rotarian is connected to DACdb.

Not just Club or District information, but International News as well.

# **DACdb (District and Club Database) dacdb.com**

A tool that integrates with My Rotary to help maintain member information. DACdb also helps Rotarians, especially as they move into Leadership Positions, with functions such as EZ Stories, The Calendar, Pmail, Files, Etc. (Permission to some of these functions are changing as of January 31st!)

# **These two systems talk to each other!**

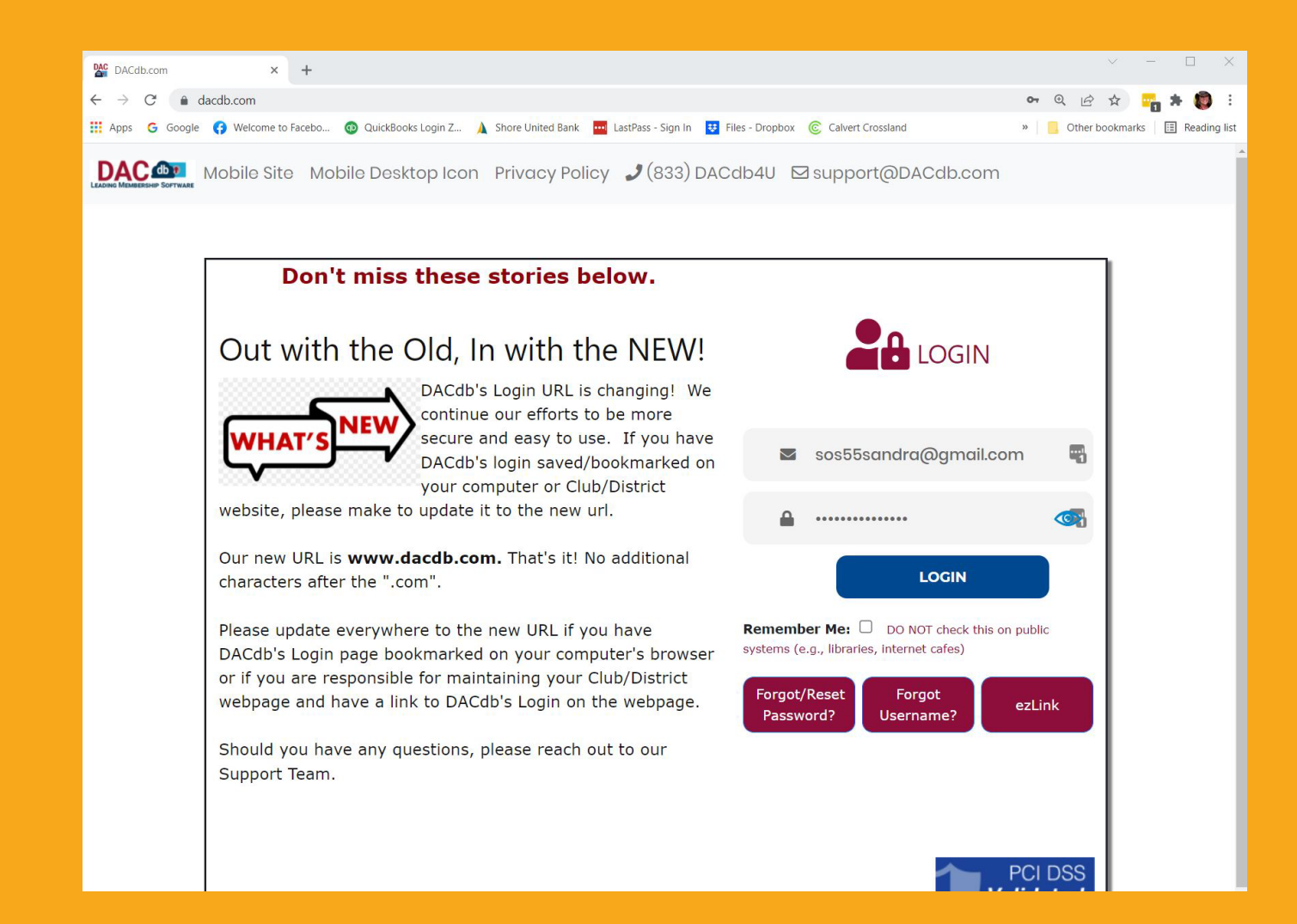

# First things first! Log into DACdb! www.dacdb.com

Username: Primary Email Address Password: Member ID Number

### What can I do in DACdb? (This is currently being updated at DACdb)

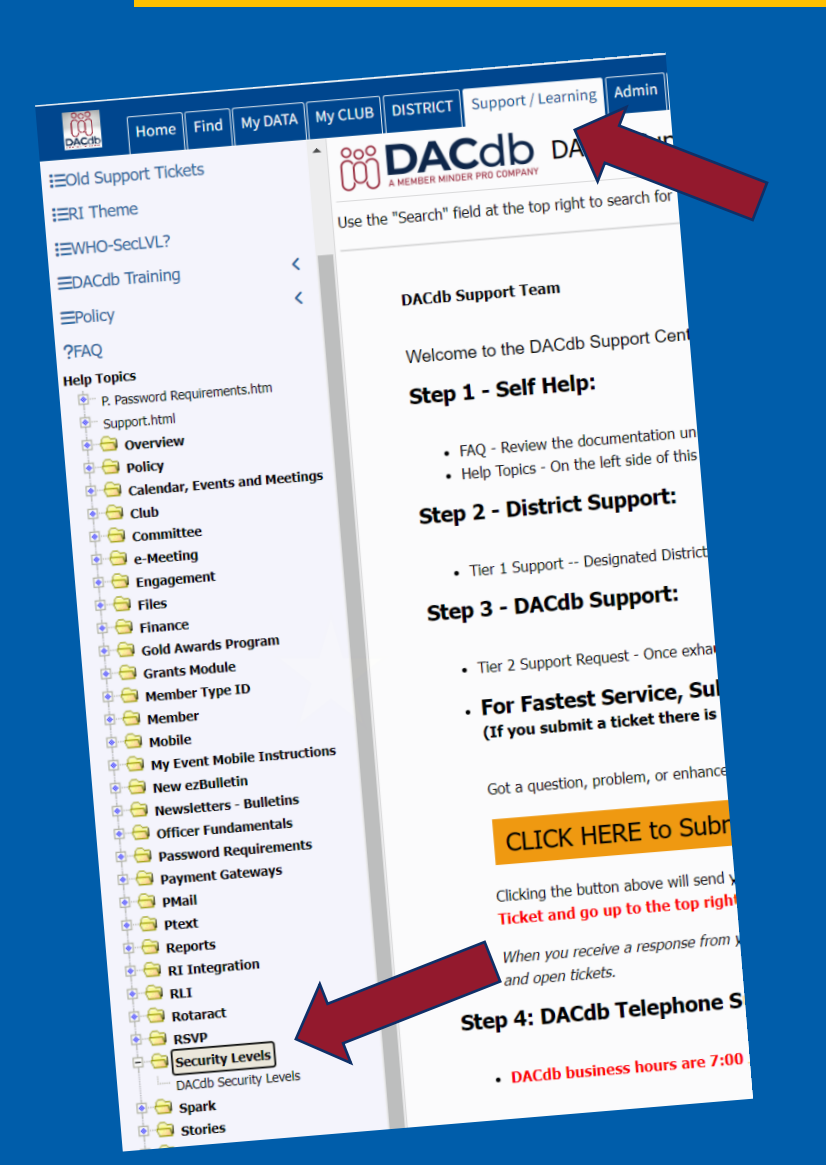

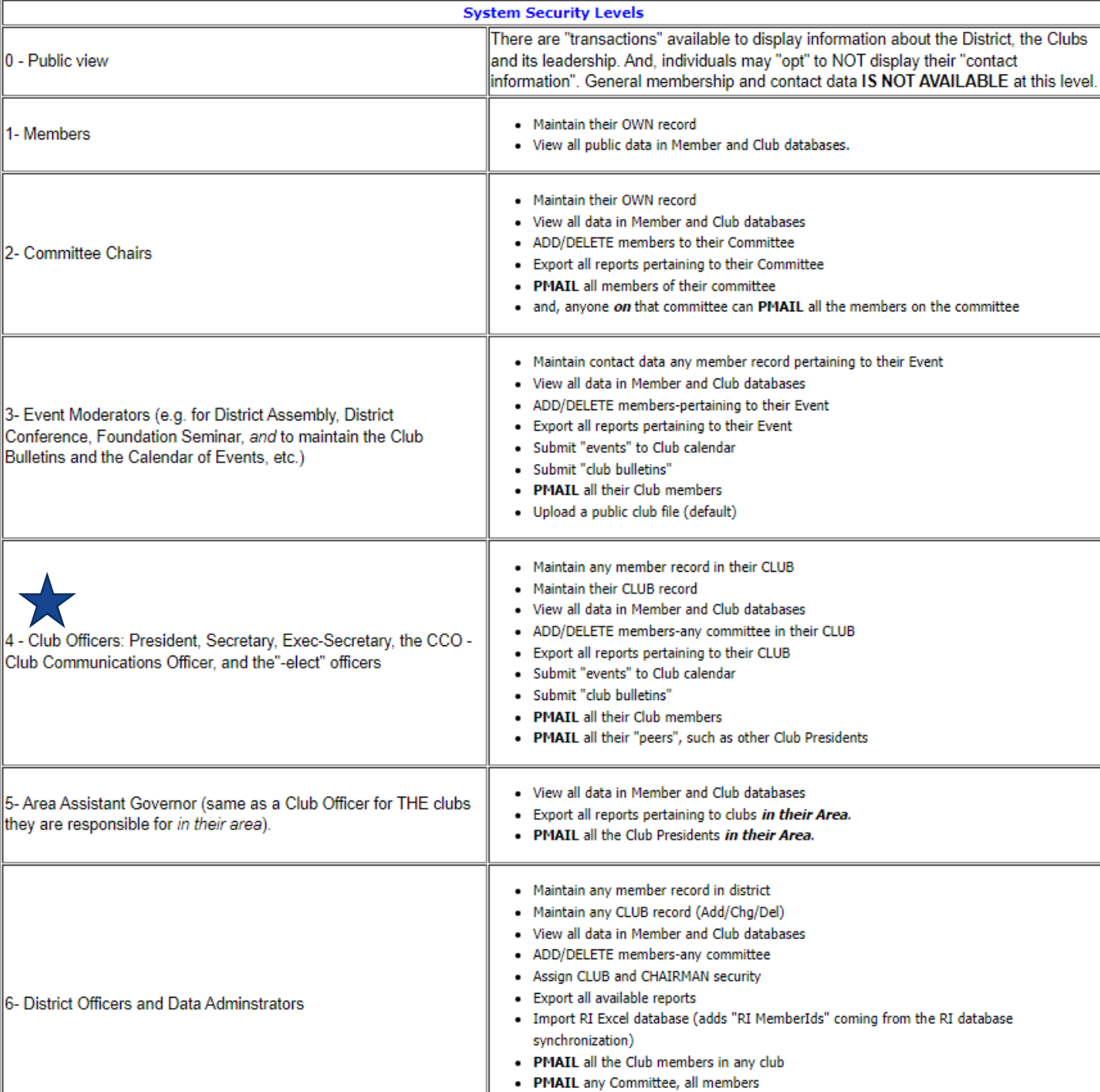

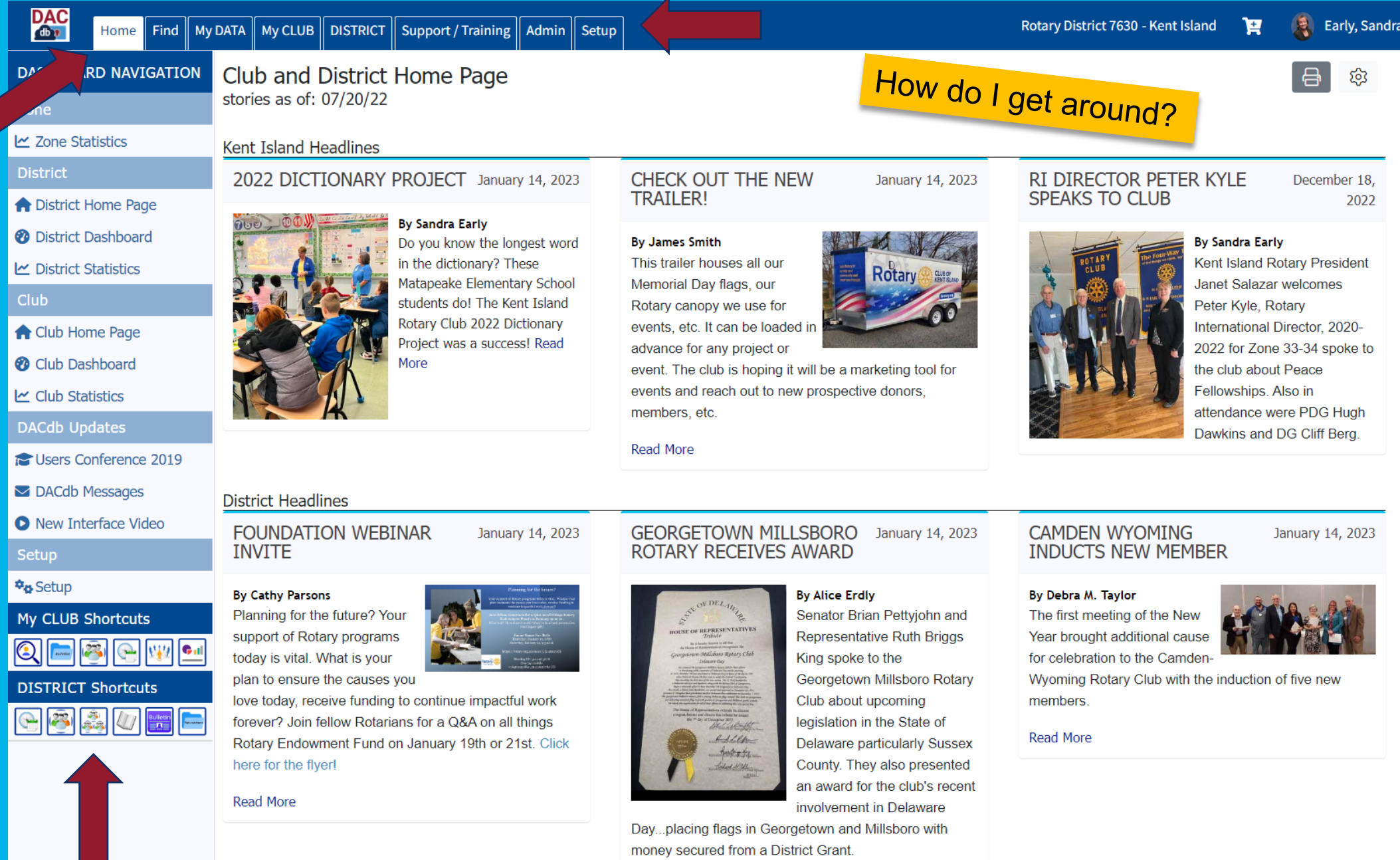

Read More

6

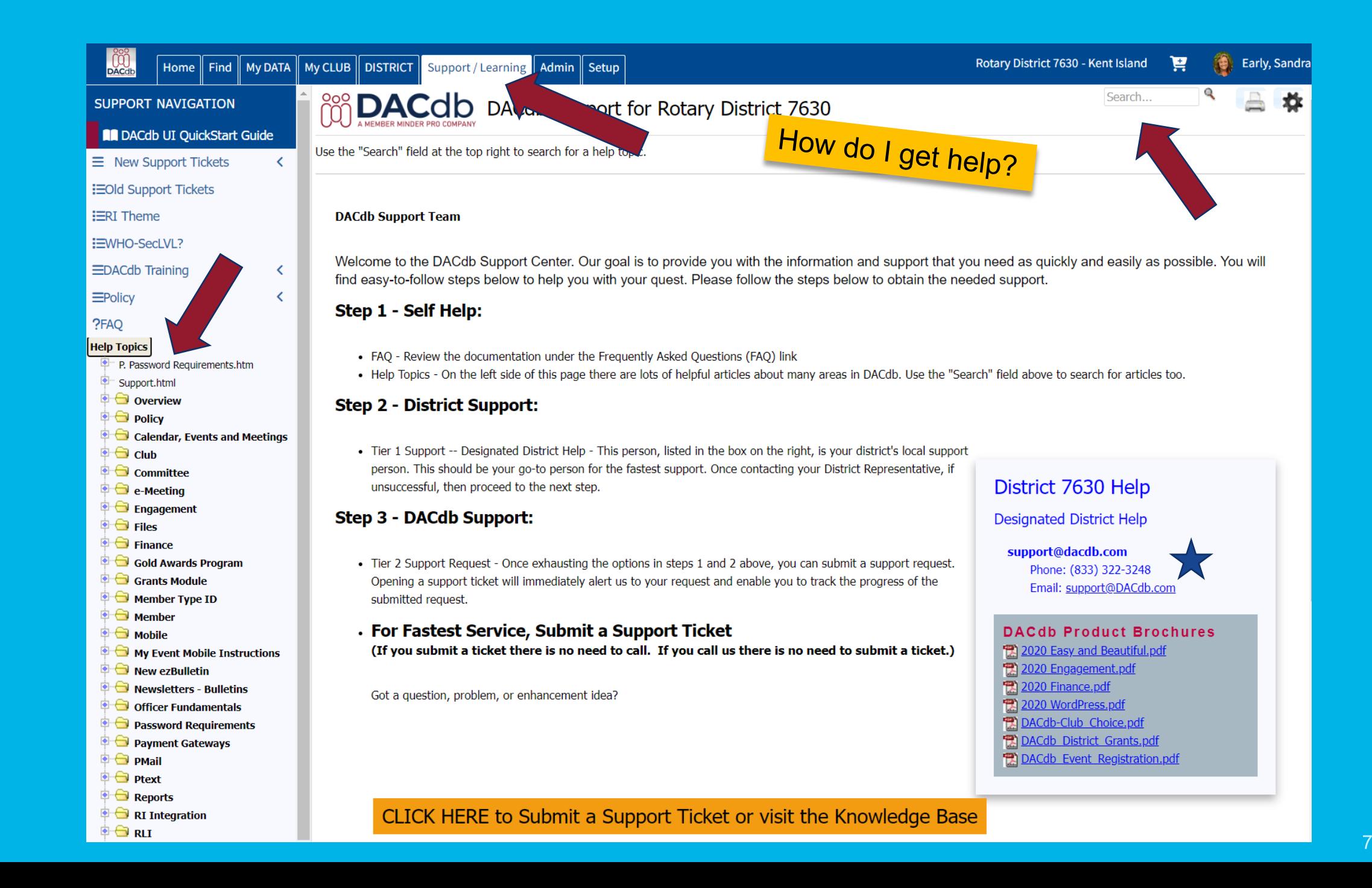

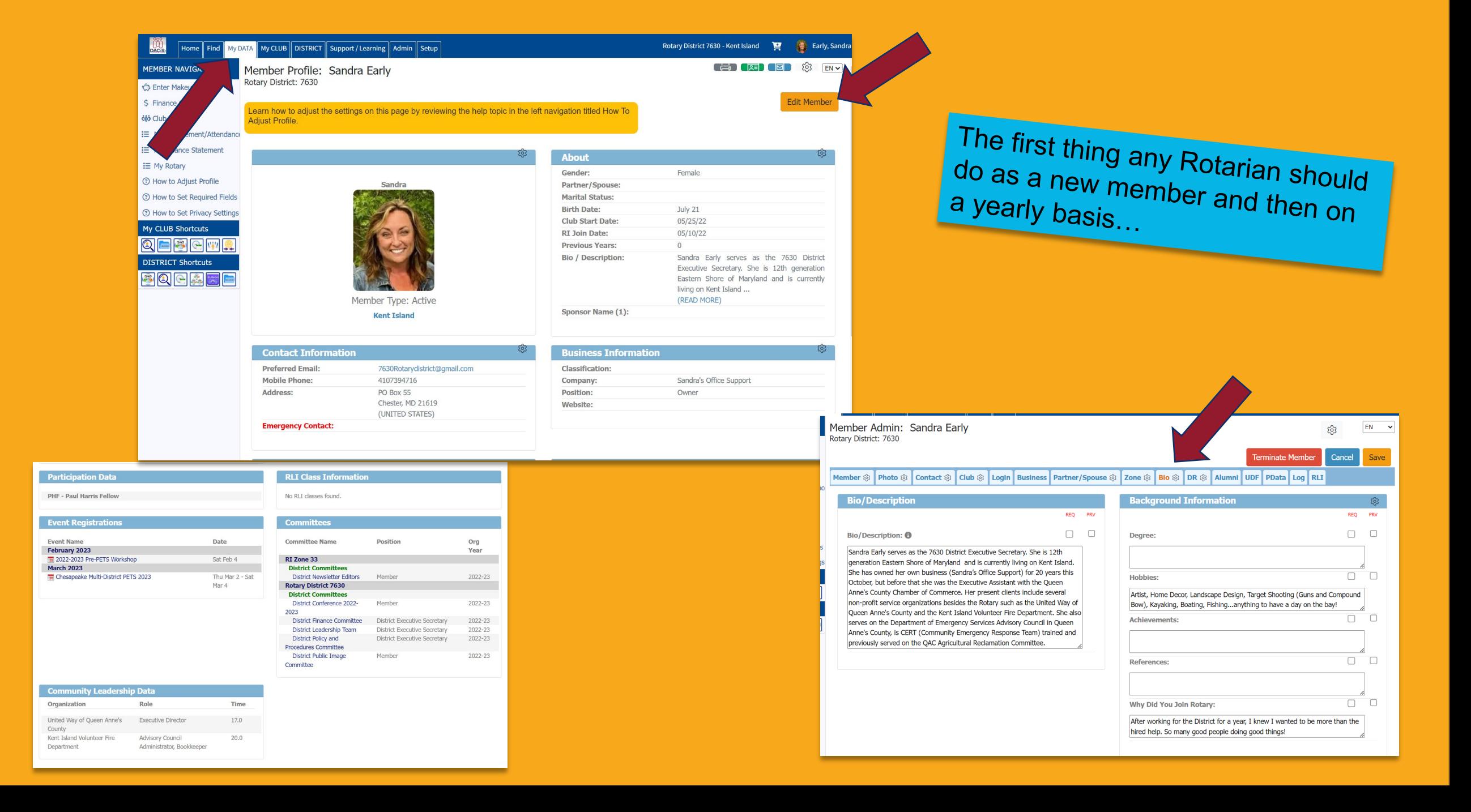

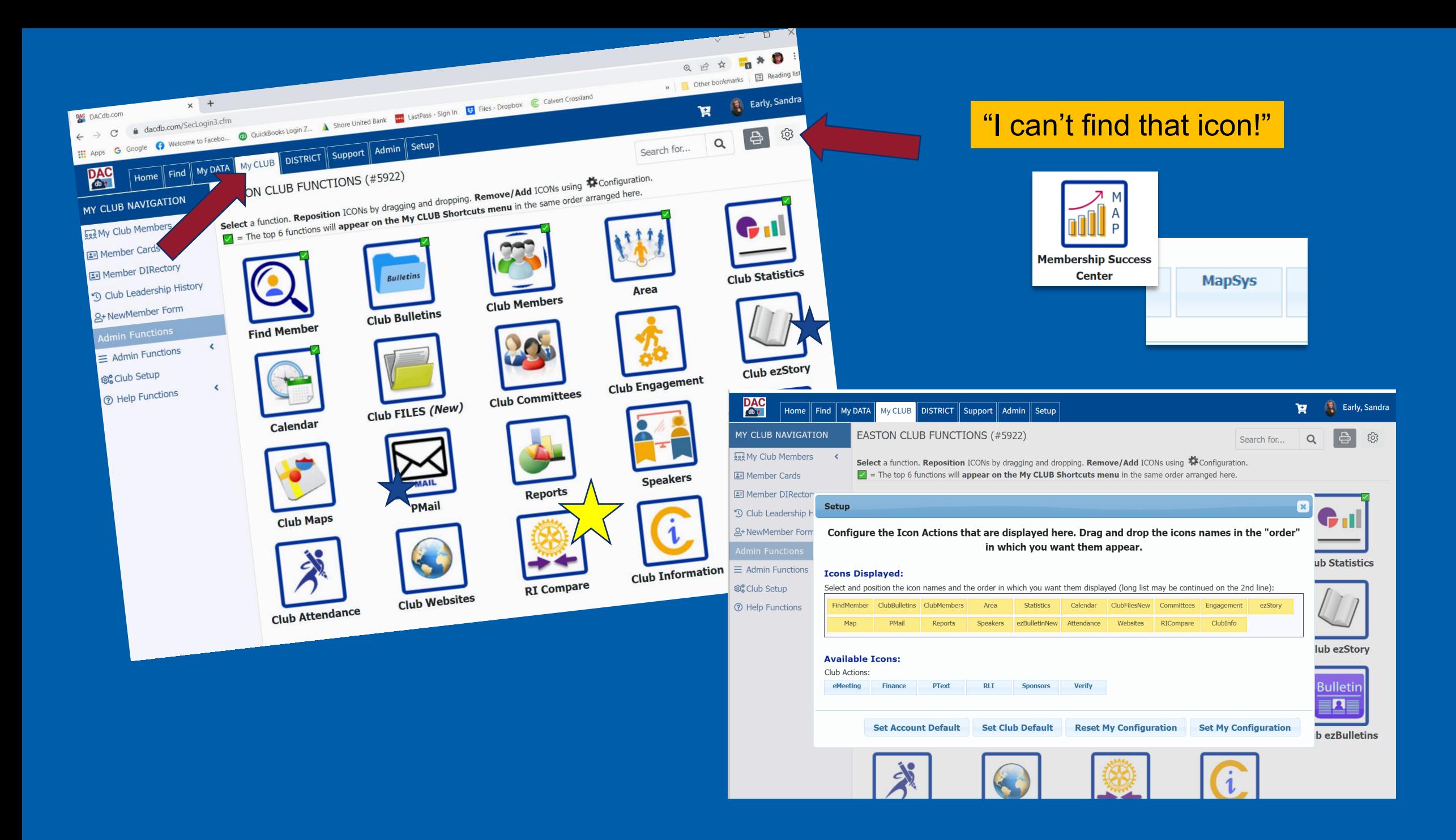

# How do I navigate the calendar?

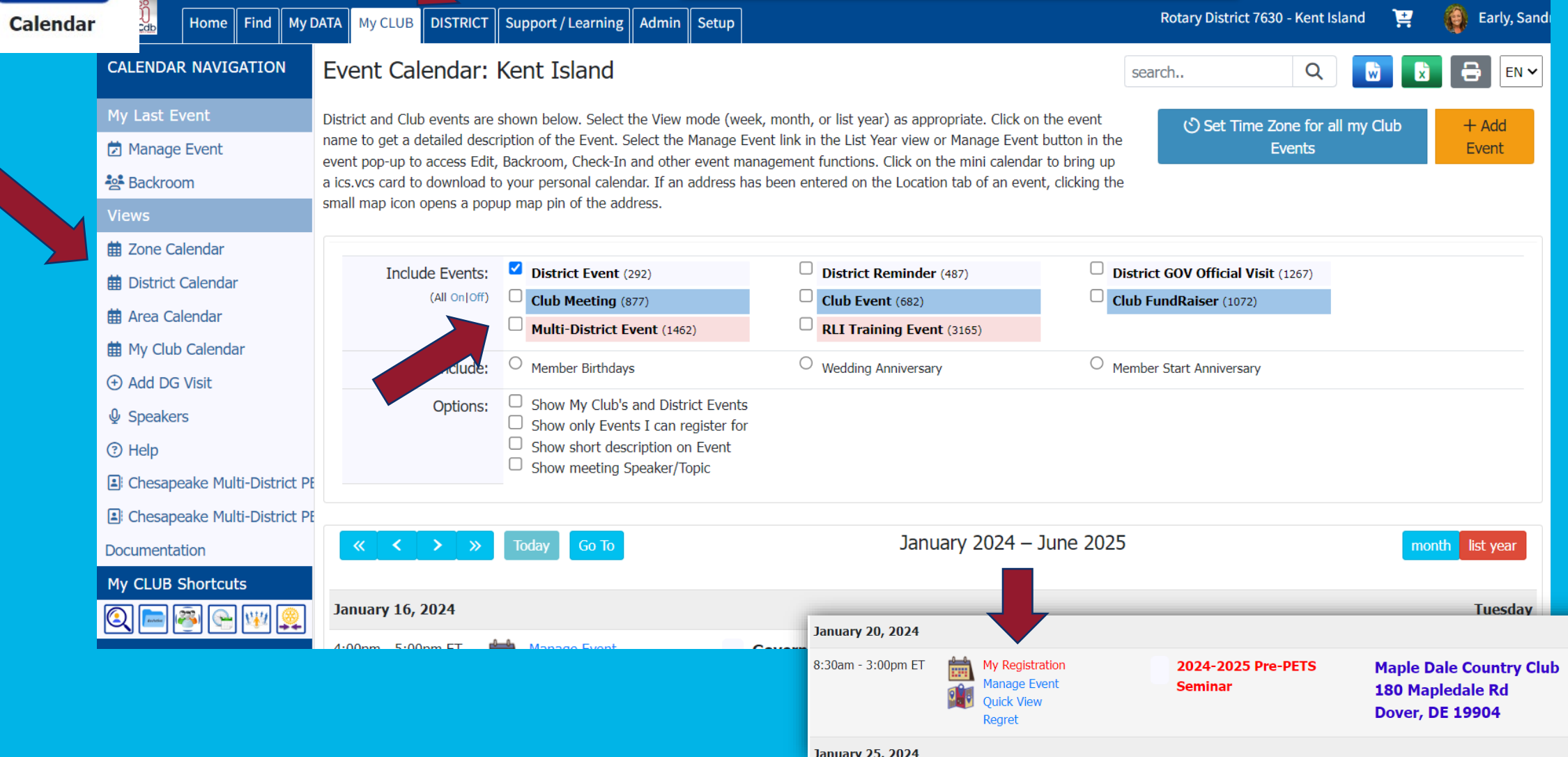

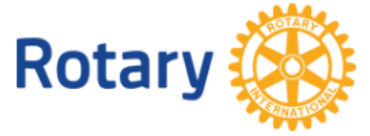

#### If you do NOT want a PayPal account, click the blue dot!

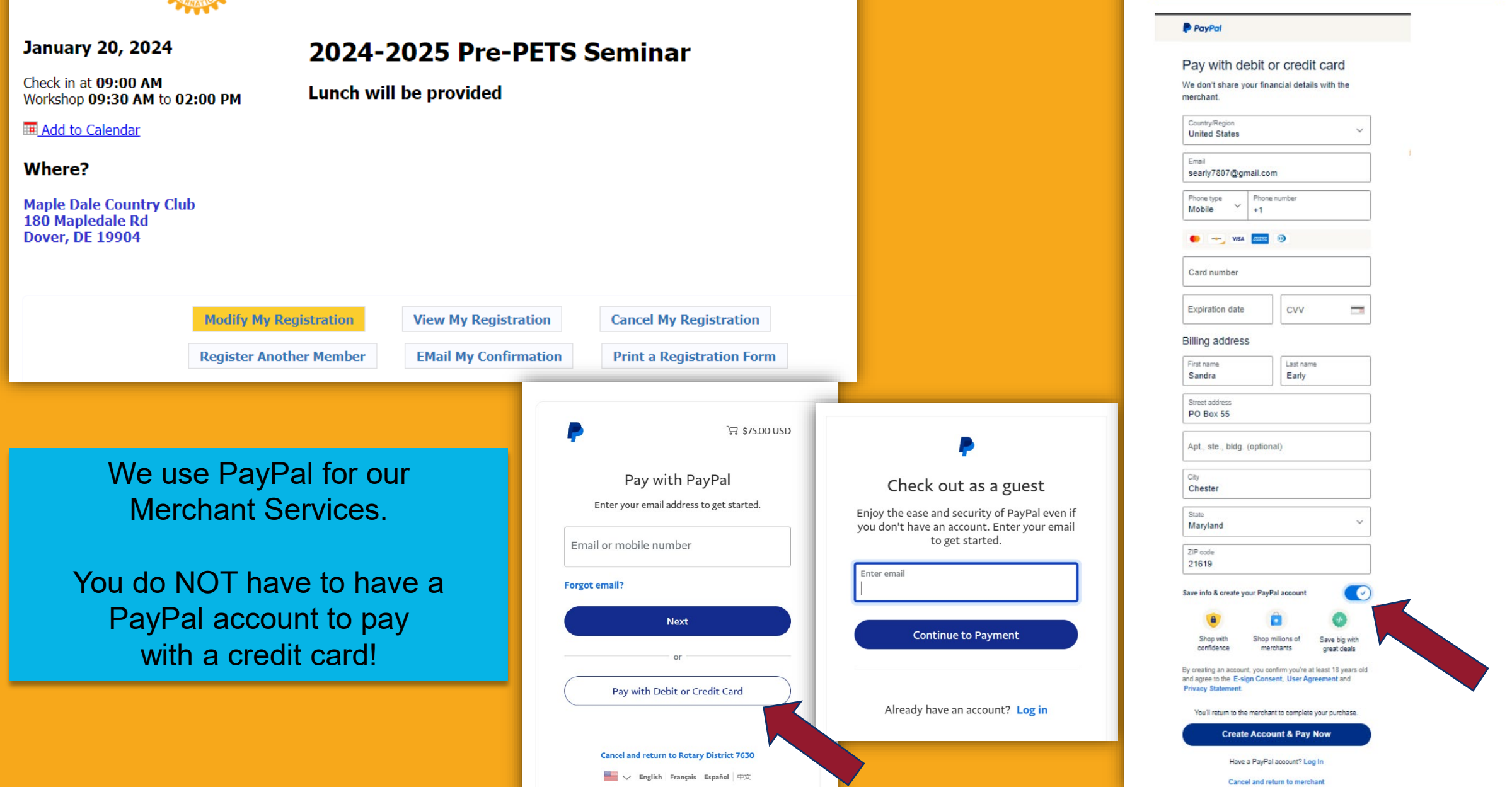

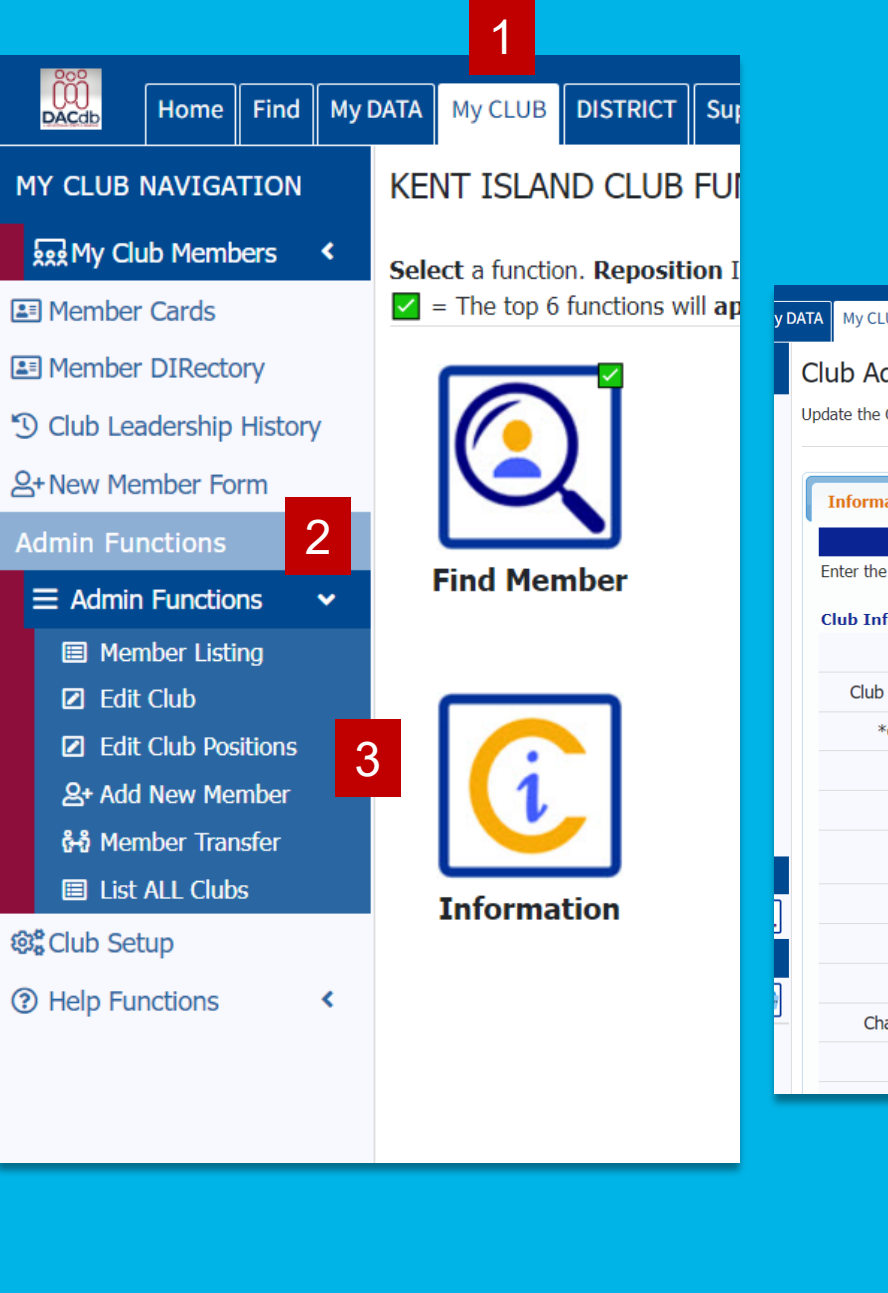

## Updating your Club Information And Adding New Members

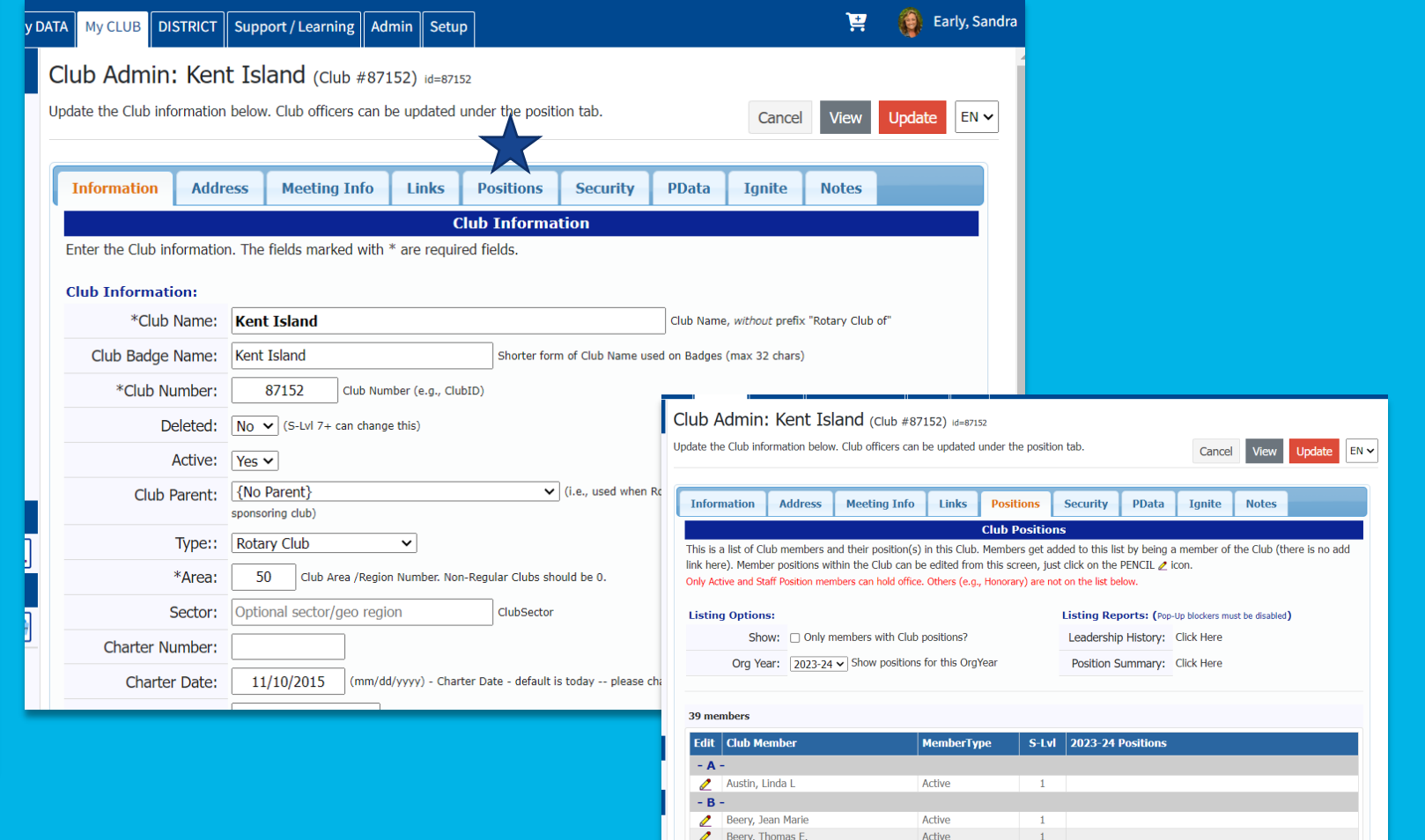

Bethke, Brandt S

Caughey, William J. IV

Chambers, Earl LeRoy Jr.

Brock, Spencer

 $\mathbf{Z}$ 

 $\mathbf{Z}$ 

 $\sim$  C  $\sim$ 

Active

Active

Active

Active

 $-1$ 

 $\pm$ 

 $1$ 

 $\overline{1}$ 

Past President (PP)

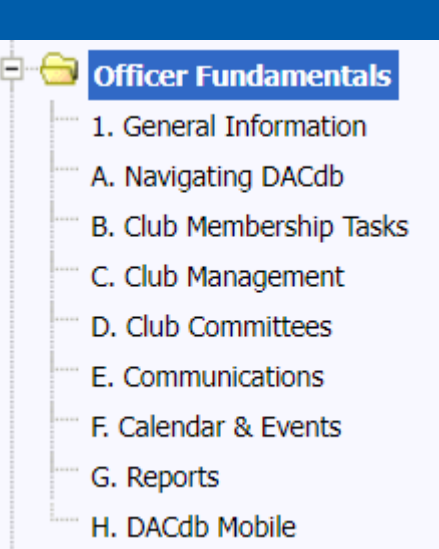

### **Club Membership Tasks**

Two videos cover basic club membership tasks that can be peformed by any officer or level 4. Topics include:

**Adding Members** 

- **Transferring Members**
- Changing Member Types and Member Information
- **Terminating Members**  $\bullet$
- New Member Form
- Assigning login and assisting members with login
- **Finding Members**

RI Compare (Member Compare, Club Officer Compare and Club Information Compare)

Adding New Members is not for the faint of heart!

Find an officer who is:

- Computer savvy
- Patient
- Have a problem-solving mind

Officer Fundamentals in the Help topics…

## **HOW TO ADD A NEW MEMBER**

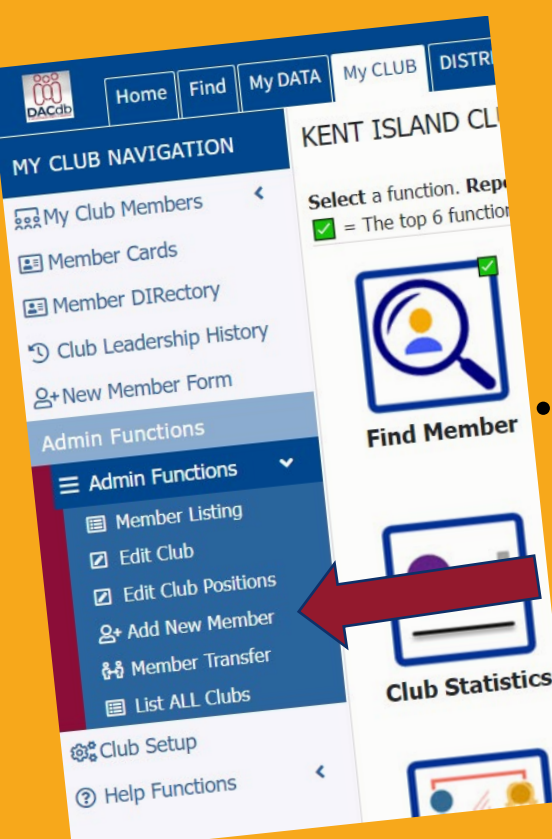

- RI encourages you to enter members into RI first
	- Have they been a member before?
	- Did their previous Club "terminate" them?
	- The new Club start date must be after the termination date
	- A Member Compare Report will help you integrate the info into DACdb
	- If you enter them into DACdb first, the information **should** automatically be "pushed" to RI.
		- Please check after 24 hours but before 30 days! In many cases the push won't happen automatically, and the member compare report will help fix that!
		- Need to transfer a member to or from your club?
			- They must be terminated from current club before they can be transferred. (This is the cause of many duplicate entries or multiple member numbers for one member!)

### Member Admin: New Member

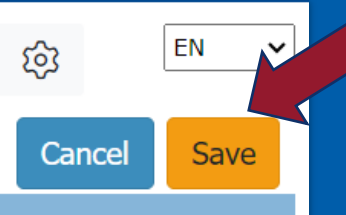

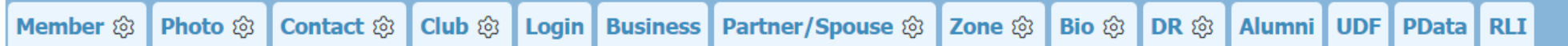

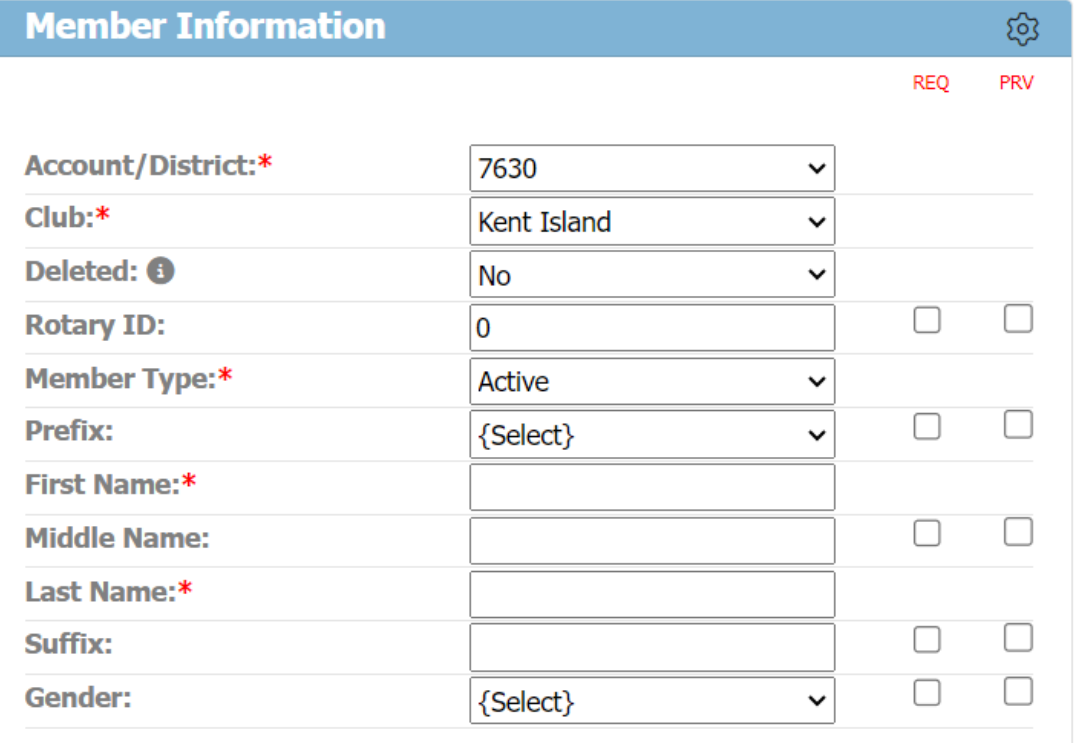

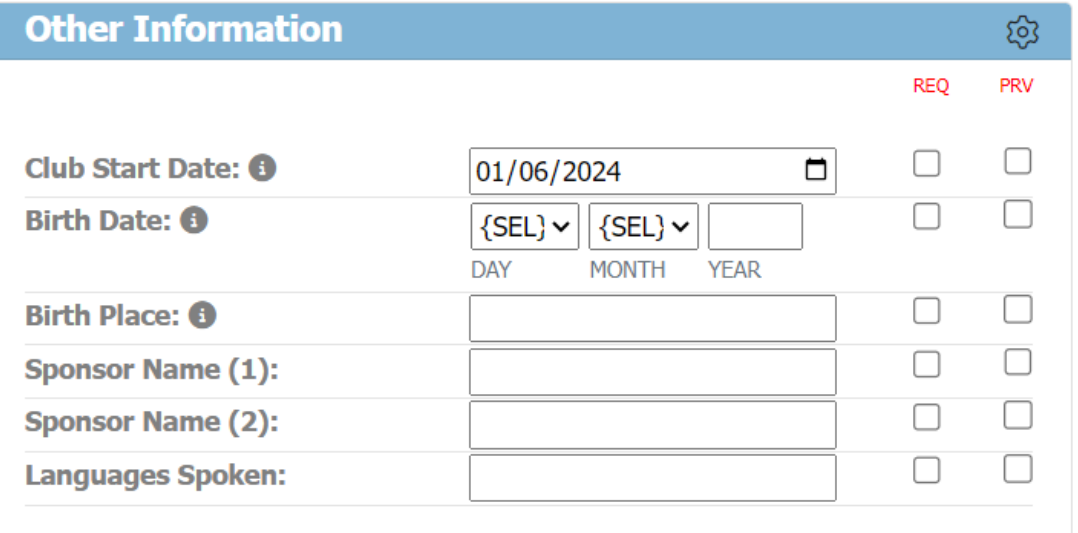

Only fill in items with an asterisk! Less is more!

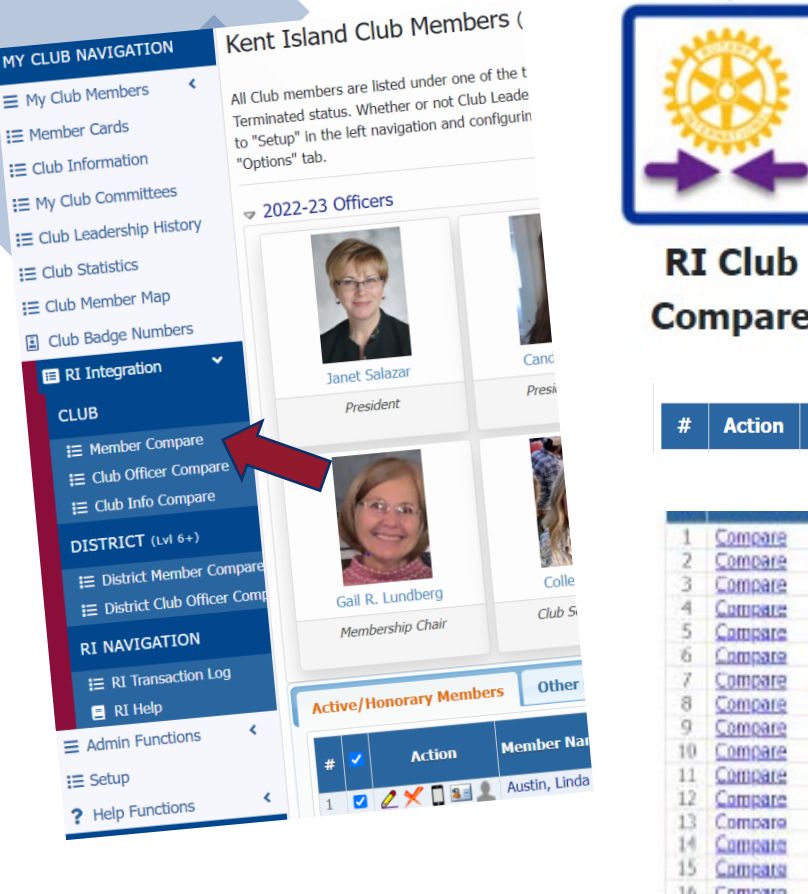

DACdb is only half the puzzle. RI or My Rotary is actually where the buck stops. Our goal in DACdb is to mirror Rotary International. These two sites communicate with each other.

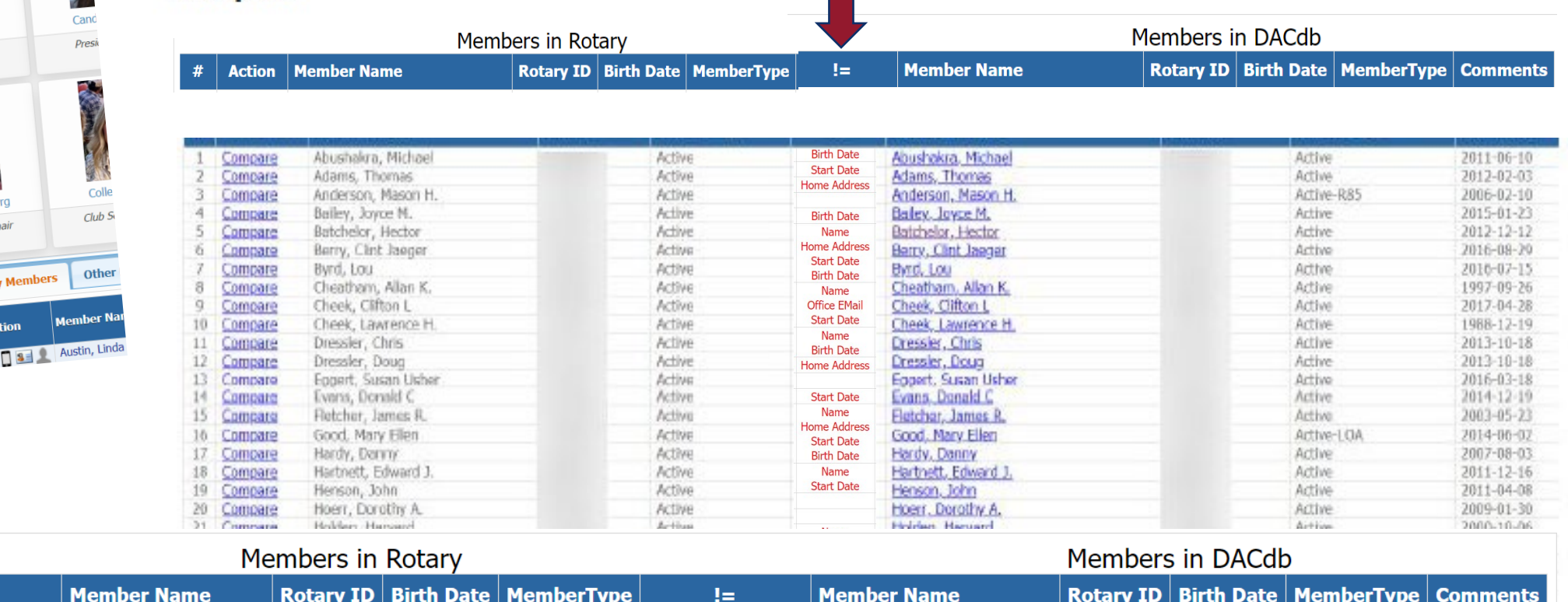

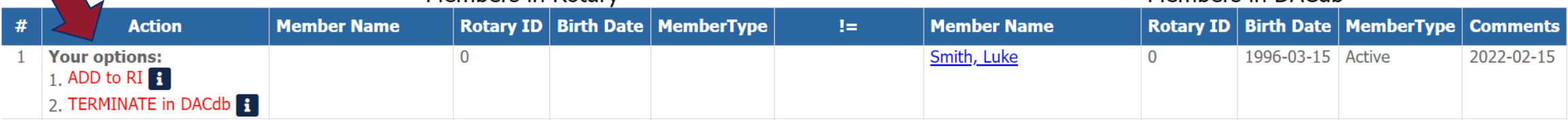

### If you have to "push" the information over to RI...

#### www.dacdb.com says

Please confirm - this attempt will ADD the Member to RI. Did you review the list of members already on the RI list to ensure you are not ADDING a duplicate member at RI?

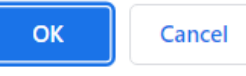

#### hatically updated in DACab now.

trill down into the fields and specific values that do not match. N

#### www.dacdb.com says

If you recently added this member, please wait several hours for the member to be added at RI. If you have not waited, please DO NOT ADD -- request (click CANCEL). Are you still sure you want to send ADD this member at RI, then click OK?

> Cancel ОΚ

dril down into the neigs and specific values that go not match. M

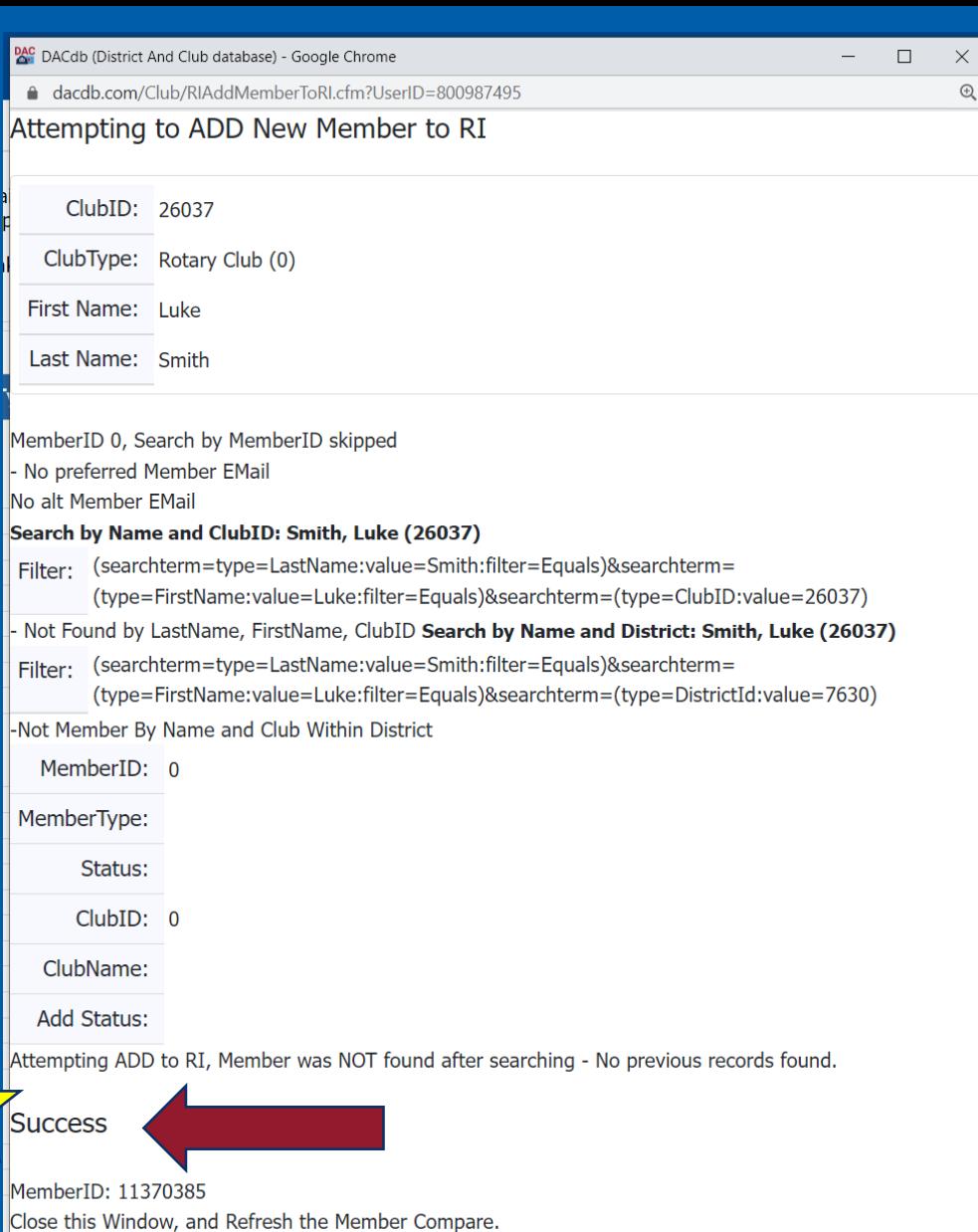

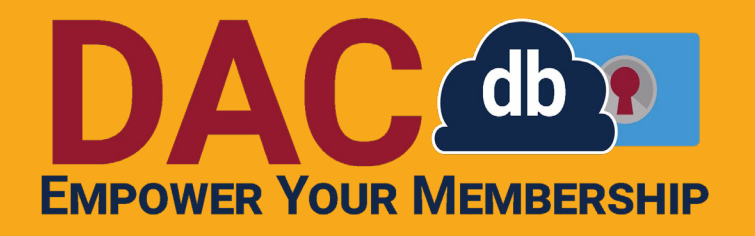

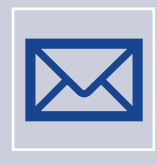

Need help, but it's not urgent?

Search the support tab Email DACdb support Call or Email Sandra – No more than 24 hours

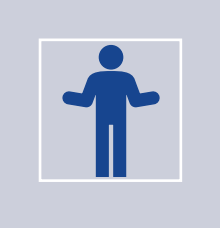

Would like help sooner rather than later?

Right Now! = Call DACdb ASAP = Text Sandra

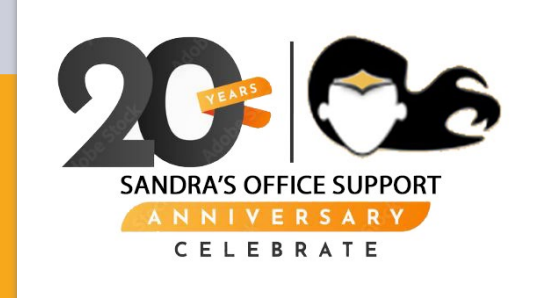

# **QUESTIONS?**